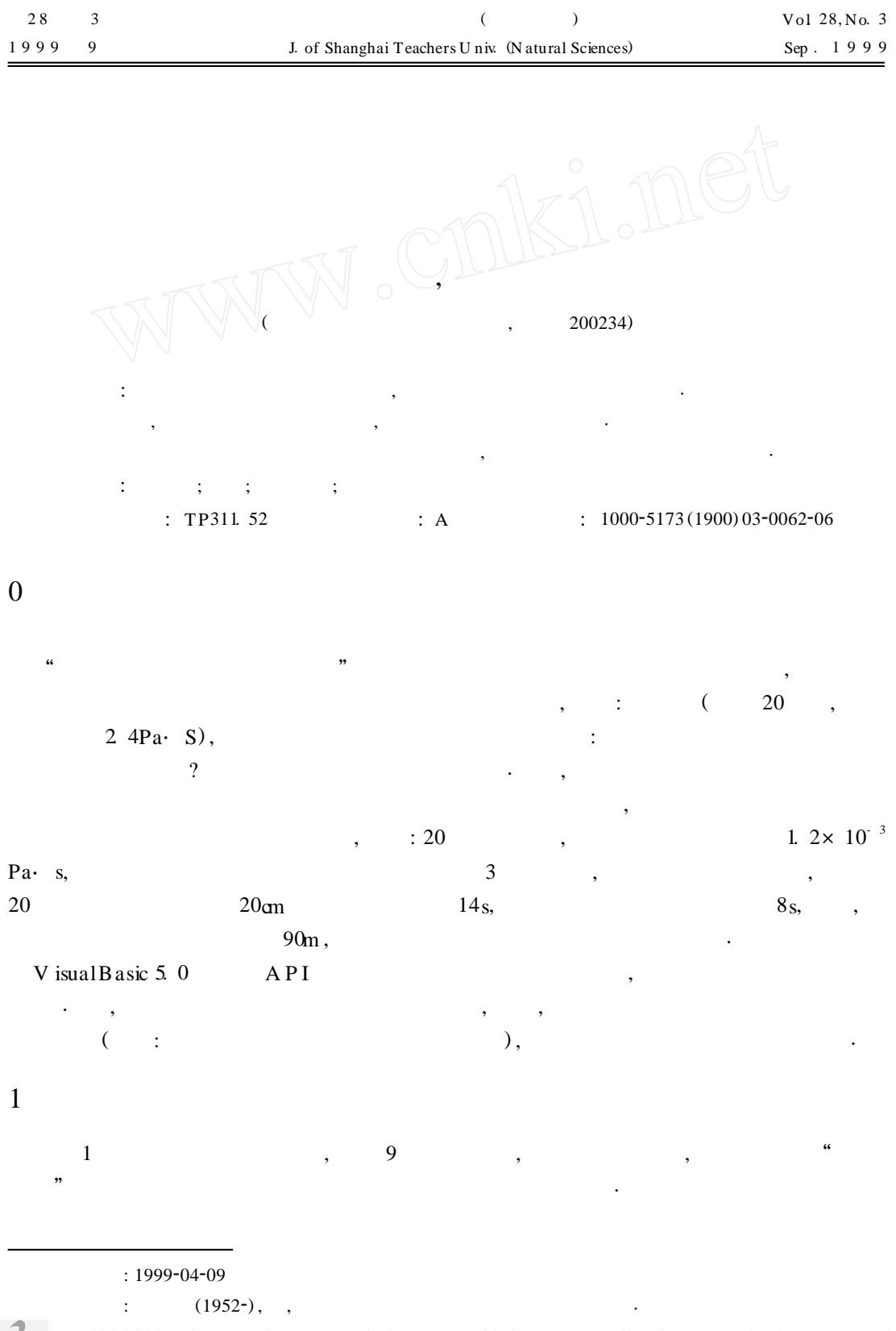

*© 1994-2007 China Academic Journal Electronic Publishing House. All rights reserved. http://www.cnki.net*

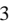

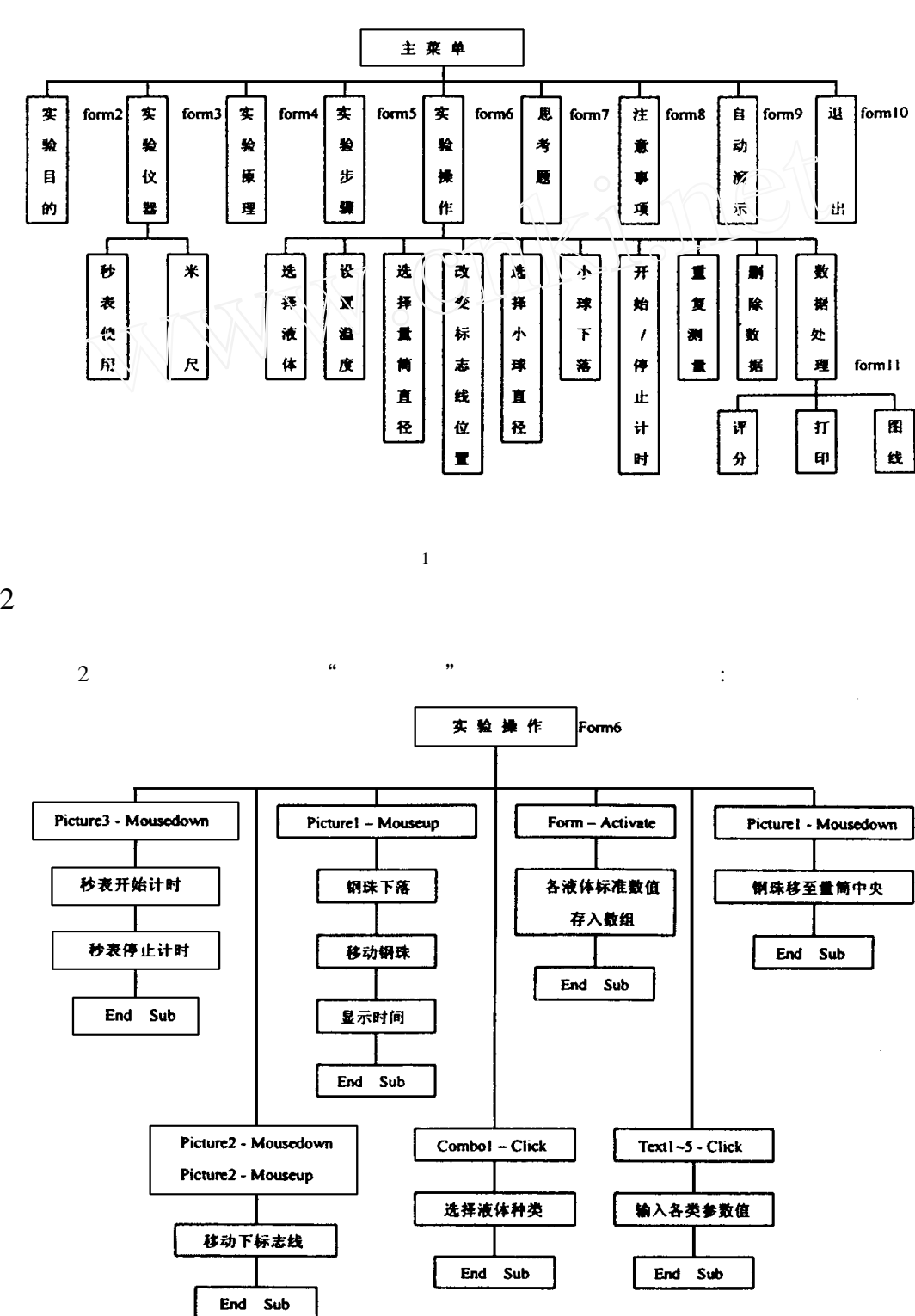

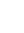

D

*© 1994-2007 China Academic Journal Electronic Publishing House. All rights reserved. http://www.cnki.net*

 $\frac{u}{\sqrt{2}}$   $\frac{u}{\sqrt{2}}$   $\frac{v}{\sqrt{2}}$   $\frac{u}{\sqrt{2}}$   $\frac{v}{\sqrt{2}}$   $\frac{v}{\sqrt{2}}$   $\frac{v}{\sqrt{2}}$   $\frac{v}{\sqrt{2}}$   $\frac{v}{\sqrt{2}}$   $\frac{v}{\sqrt{2}}$   $\frac{v}{\sqrt{2}}$   $\frac{v}{\sqrt{2}}$   $\frac{v}{\sqrt{2}}$   $\frac{v}{\sqrt{2}}$   $\frac{v}{\sqrt{2}}$   $\frac{v}{\sqrt{2}}$   $\frac{v}{\sqrt{$ 

 $\mathcal{L}_{\mathcal{A}}$ **2**. **1 选择液体种类**

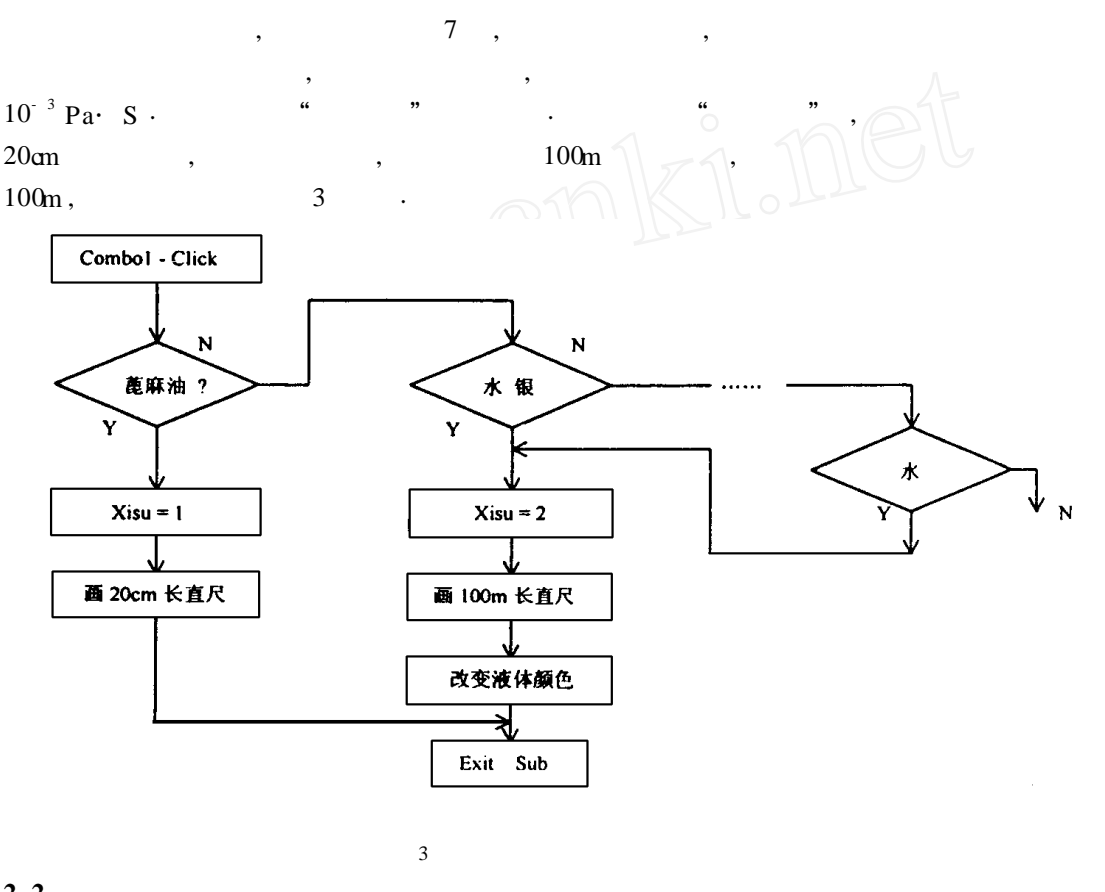

#### **2**. **2 点击钢珠**

Ð

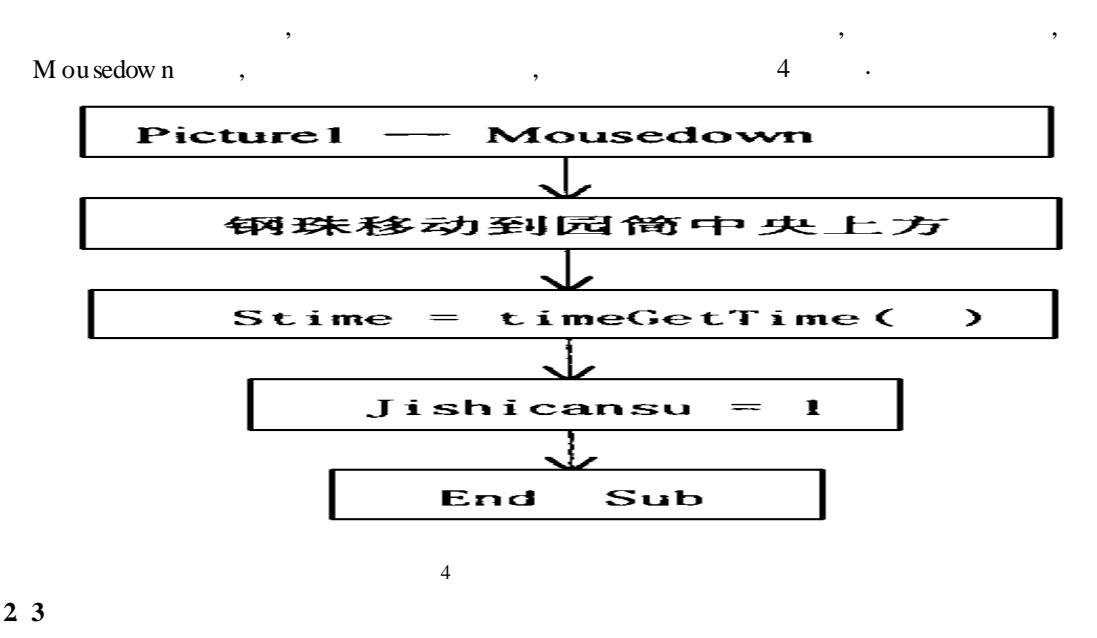

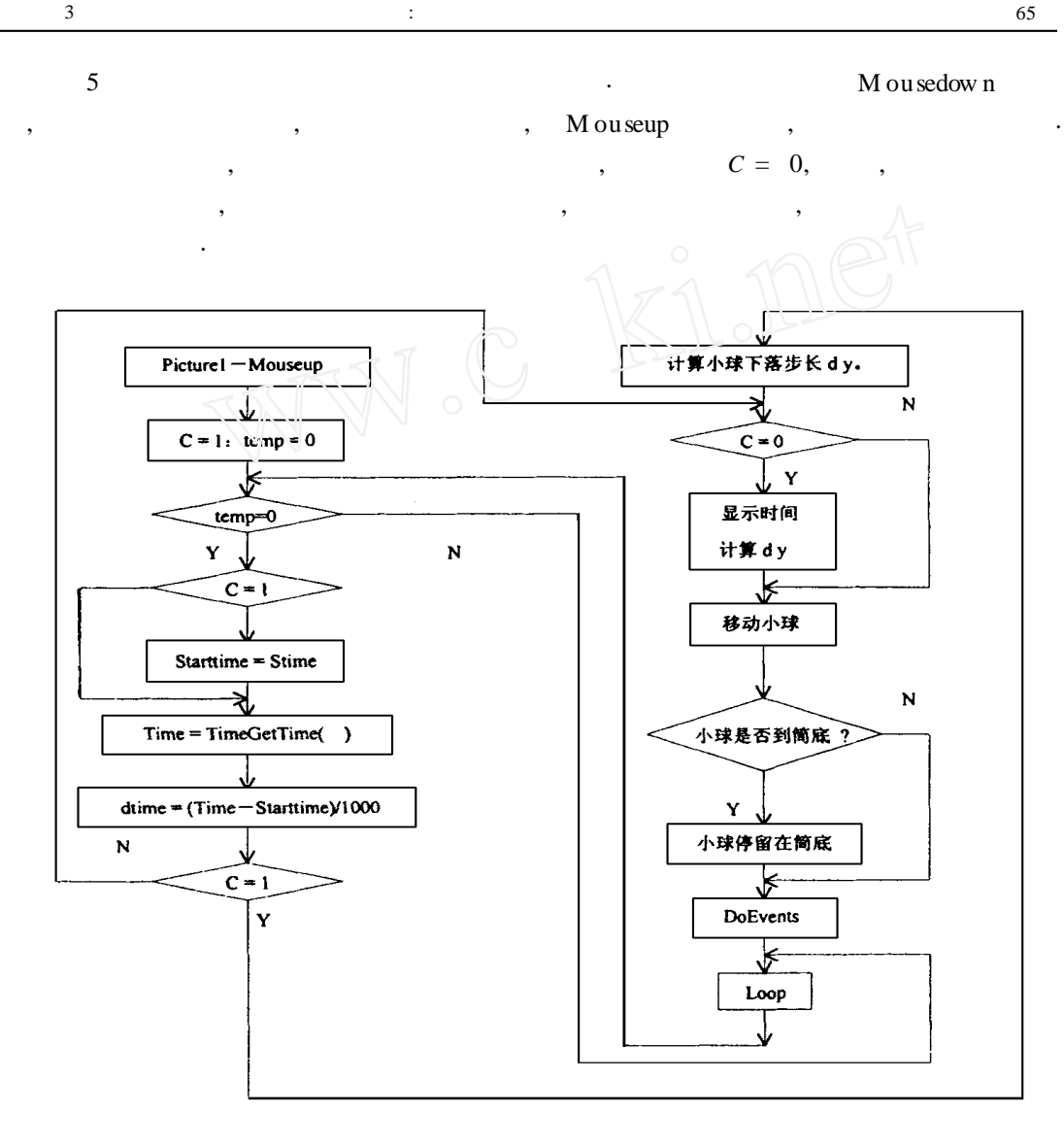

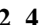

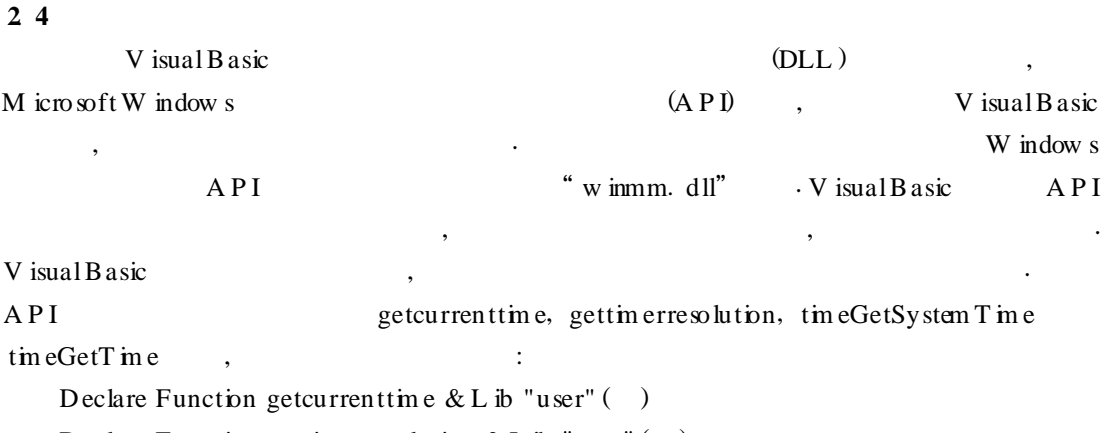

 $5<sub>5</sub>$ 

Declare Function gettim erresolution & L ib "user" ( )

Declare Function timeGetSystem Time L ib "w inmm. dll" ( $p$ Time A sMM TM E, ByV al  $uSize A s Long$ ) A s Long

Declare Function time GetT in e L ib "w immm. dll"  $($   $)$  A s L ong

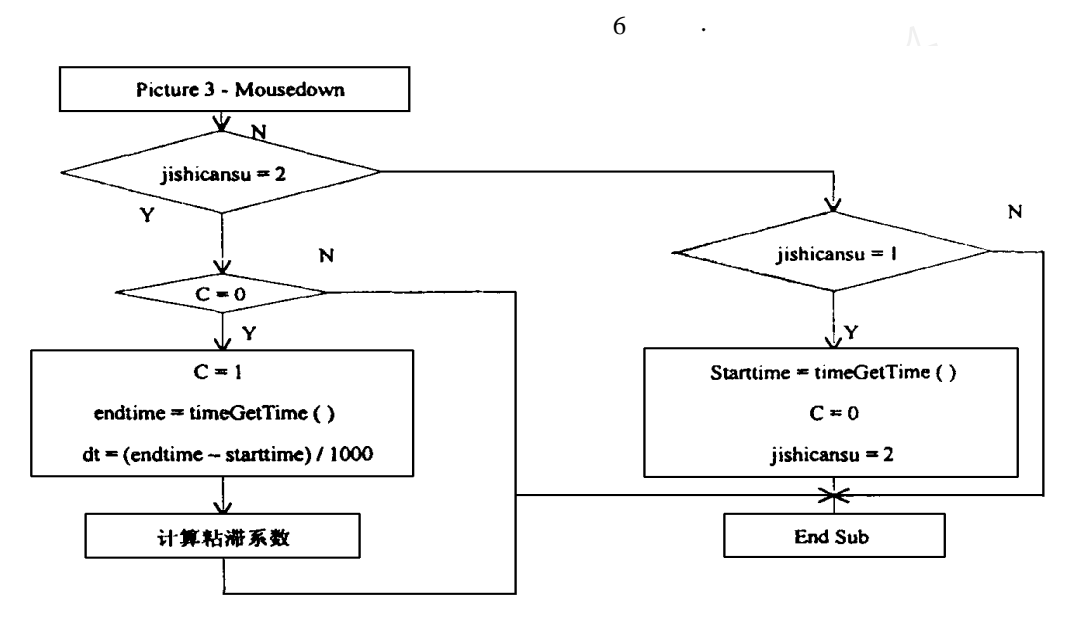

$$
6\quad
$$

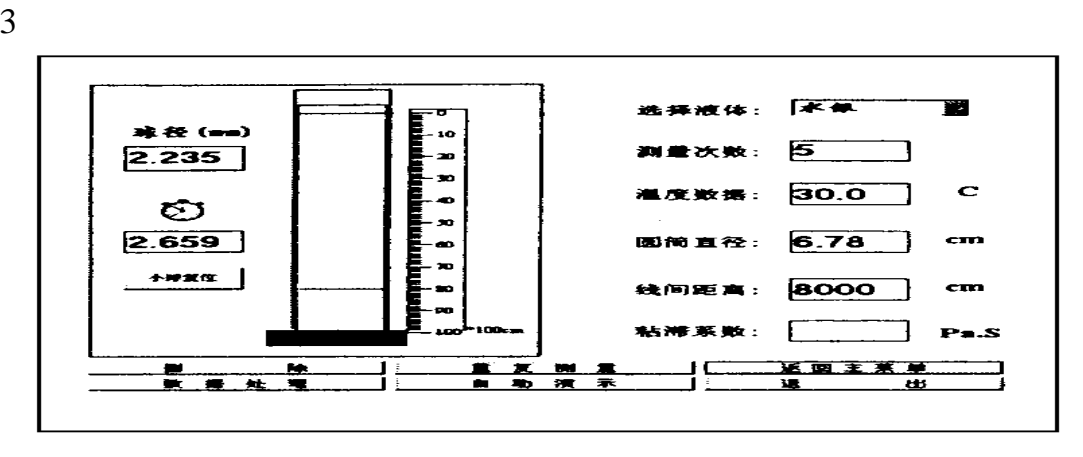

 $7$ 

 $\begin{array}{cc} 7 & , & 7 \end{array}$ 

 $\hspace{1cm} , \hspace{1cm} \hspace{1cm} ; \hspace{1cm} \hspace{1cm} , \hspace{1cm} \hspace{1cm} , \hspace{1cm} \hspace{1cm} , \hspace{1cm} \hspace{1cm} , \hspace{1cm} \hspace{1cm} , \hspace{1cm} \hspace{1cm} , \hspace{1cm} \hspace{1cm} , \hspace{1cm} \hspace{1cm} , \hspace{1cm} \hspace{1cm} , \hspace{1cm} \hspace{1cm} , \hspace{1cm} \hspace{1cm} , \hspace{1cm} \hspace{1cm} , \hspace{1cm} \hspace{1cm} , \hs$  $\,$ ,  $\,$ , 将数据输入"线间距离"文本框, 再在球径文本框中输入小球直径, 单击小球后, 小球开始 在量筒上方下落, 当小球经过上标志线时, 点击秒表, 开始计时, 小球到达下标志线时, 再次

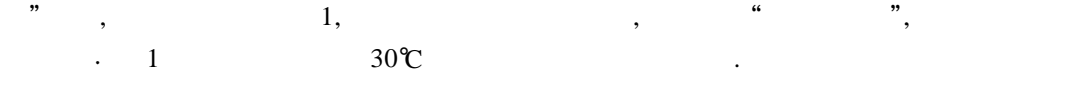

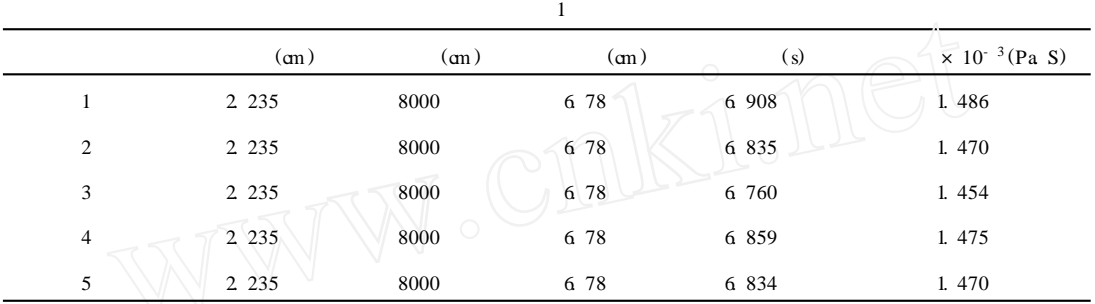

## 4 结束语

**参考文献**:

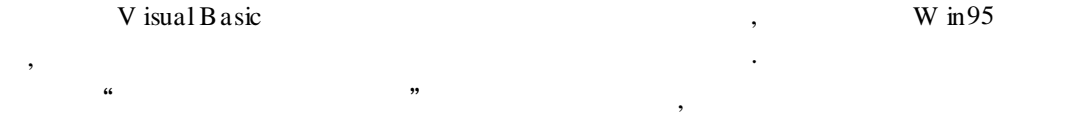

 $\mathcal{A}=\frac{1}{2}\sum_{i=1}^{n} \frac{1}{i} \sum_{j=1}^{n} \frac{1}{j} \sum_{j=1}^{n} \frac{1}{j} \sum_{j=1}^{n} \frac{1}{j} \sum_{j=1}^{n} \frac{1}{j} \sum_{j=1}^{n} \frac{1}{j} \sum_{j=1}^{n} \frac{1}{j} \sum_{j=1}^{n} \frac{1}{j} \sum_{j=1}^{n} \frac{1}{j} \sum_{j=1}^{n} \frac{1}{j} \sum_{j=1}^{n} \frac{1}{j} \sum_{j=1}^{n} \frac{1}{j} \sum_{j$ 

## [1] D an A pp lem an. V isual B a sic 5. 0W in 32 A P I [M ].  $[M]$  :  $[2]$  C raig J C, W ebb J. V isual B a sic 5. 0 [M ].  $[1]$  :  $[1998]$ . [2] Craig J C, W ebb J. V isual Basic 5. 0  $[M]$ : [3]  $\cdot$  V isual Basic 4. 0  $[M]$  :  $(1997 \cdot$ [3]  $\therefore$  V isual Basic 4. 0  $\text{[M]}$  :  $\therefore$  1997.<br>[4]  $\therefore$  V isual Basic 4. 0  $\text{[M]}$  :  $\therefore$  1996.  $V$  isual Basic 4. 0[M ].

# **The Fa ll ing***-***ba ll M ethodM ea sur ing V iscosity Coeff ic ien t Simula ted by Computer**

#### YAN G Zhao-qing, WAN G Xue-gang

(College of Science, Engineering and Inform ation, Shanghai Teachers U niversity, Shanghai, 200234, China)

Abstract: Fall-ball m ethod is usually used to measure the coefficient of viscosity, of viscous liguids such as castor oil. But, because of the lim itation of the lab co. ndition, it is impossible for us to use the m ethod for viscous liquids w ith sm aller coefficients. To this end, We introduce a new which by useng the m ethod of computer sim ulation , m akes the m easurem ent possible.

**Key words**: computer sim ulation; coefficient of viscosity; castor oil